1

# F730 工业风扇一体机快速调试指南

# 安全事项

请用户在安装、调试和维修本系统时,仔细阅读本章,务必按照本章内容所要求的安全注 意事项进行操作,如出现因违规操作而造成的任何伤害和损失均与本公司无关。

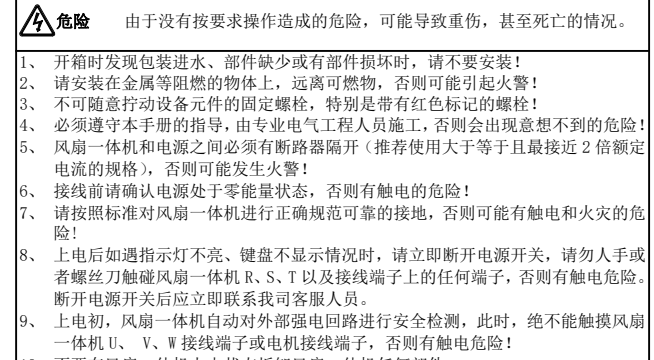

- 不要在风扇一体机上电状态拆卸风扇一体机任何部件。
- 11、请勿触摸散热风扇、散热器及放电电阻以试探温度,否则可能引起灼伤!
- 12、非专业技术人员请勿在运行中检测信号,否则可能引起人身伤害或设备损坏!
- 13、请勿带电对设备进行维修及保养,否则有触电危险!
- 14、切断主回路电源,确认键盘显示界面熄灭至少 10 分钟后才能对风扇一体机实施 保养及维修,否则电容上残余电荷对人会造成伤害!
- 15、没有经过专业培训的人员请勿对风扇一体机实施维修及保养,否则造成人身伤害 或设备损坏!
- 16、同步机旋转时会发电,断电情况下需等电机停下后 10 分钟才能对风扇一体机实 施保养及维修,否则有触电危险!

F730 工业风扇一体机有 2 种规格, 外型和安装尺寸相同, 如图 (a)、(b) 和表 1 所 示。

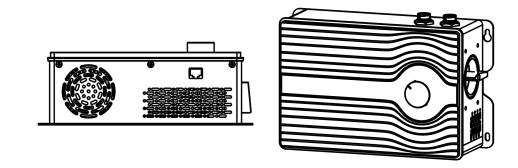

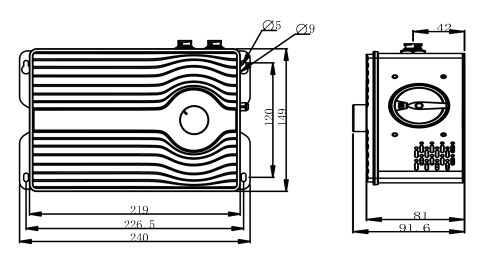

工业风扇一体机的输入和输出与一体机采用航空头对插连接,用户需要将输入、输出 线接到机器配套的航空头内(配套航空头由正弦提供,接线方式为螺丝压接),线序对照 机器上的丝印(如上图)。

#### 注意: 上电前检查输入、输出端子是否插反,端子中的接地线是否接错位置!

# 本文档仅提供安装调试 F730 工业风扇一体机的基本信息 如果您想了解更多正弦电气产品,可登陆正弦电气股份有限公司 官网 www.sinee.cn 或扫描右方二维码进入正弦电气微信公众号 进行咨询。

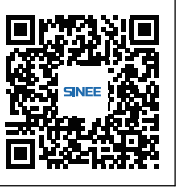

F730 工业风扇一体机通过面盖上的银色旋钮进行调速;通过数码管进行电流、转速 的切换显示。

上电前请将银色旋钮转到 OFF 处,上电后数码管显示 "0",代表此时转速为 0。用户 使用键盘正确设置好参数后方可转动旋钮(调试流程见下文)。

2

# 1.1 产品确认

顺时针将旋钮转到"Min."刻度时,转速显示开始从"0"变化,刻度盘上的"Max." 刻度为最大转速。

转动旋钮时, 数码管显示值一直为设定转速, 面板上"rpm"灯亮。当停止旋转旋钮 时,数码管显示数值会闪烁 2 次,表示转速设定完成,然后数码管会切换到显示实际转速, 面板上"rpm"灯亮。

当实际转速到达设定转速时,数码管会切换显示实际转速和电流值。其中,电流值显 示时间为 5s, 此时面板上"A"灯亮; 转速显示时间为 10s, 面板上"rpm"灯亮。

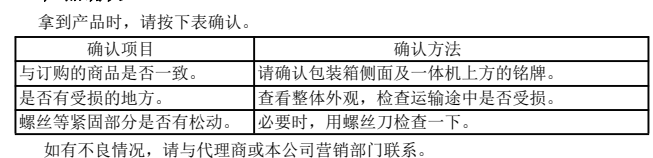

逆时针旋转旋钮可控制电机减速,当旋钮旋转到"Min"及"OFF"刻度之间时,一体 机输出停止, 数码管显示转速减小到 0。

F730 工业风扇一体机通过机器右侧红色电源切断开关控制一体机供电(如上图所示)。 当电源开关指向"ON"时,机器上电;当电源开关指向"OFF"时,机器不上电。 另外:本开关有带载灭弧能力,但不支持频繁在带载情况下切断电源。若用户要关闭 电源,请将面板上的调速旋钮打到"OFF"刻度且确保电机停止旋转后再行切断电源。

# 1.2 F730 工业风扇一体机型号及规范

额定电源电压:三相交流 340~460V,单相交流 200~240V。

适用电机:三相交流异步机和永磁同步电动机。

# F730 工业风扇一体机的型号和额定输出电流如下表所示。

LED 键盘菜单从低到高依次分为监视级(0 级)、菜单模式选择级(1 级)、功能码选 择级(2 级)、参数值级(3 级),本手册后续提到菜单等级用数字表示相应等级。

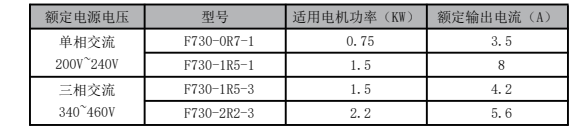

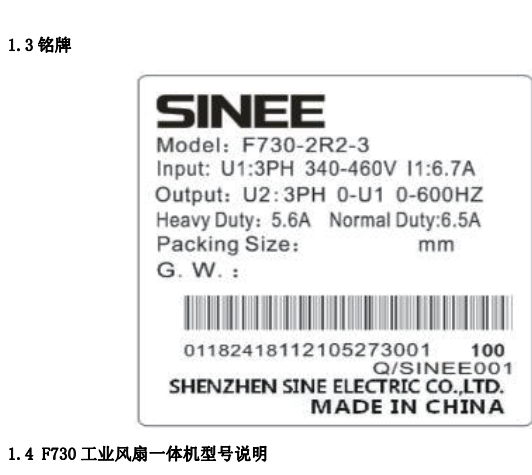

3

# **2.1** 外形尺寸和安装尺寸

(a)F730 风扇一体机外形

4

(b) F730 风扇一体机键盘外形

# 2.2 连接电源线及控制线

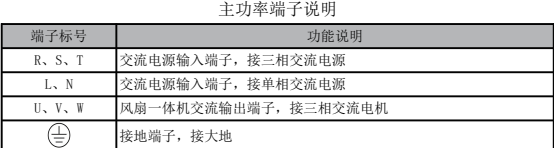

#### 2.3 F730 工业风扇一体机标准接线图

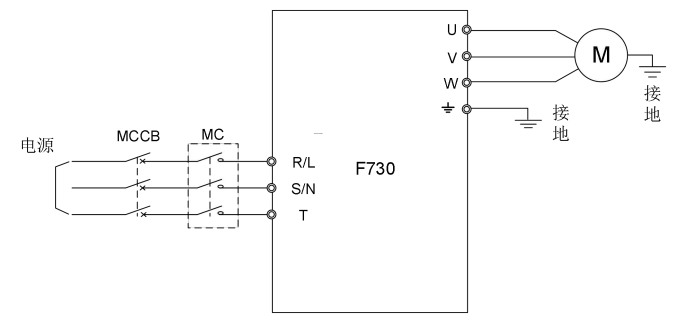

控制回路导线建议使用线径 0.5~1mm2 的导线

5

## 2.4 F730 工业风扇一体机接线说明

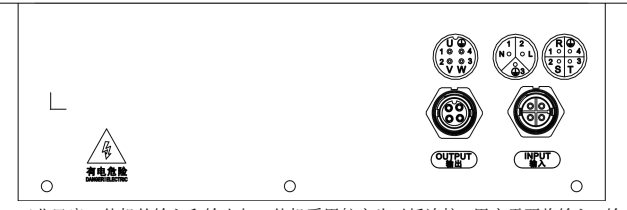

进行电机的参数静止自学习,先设定 F00.02=0, 改为键盘控制, 设定 F01.34=11,然后 按下"RUN",键盘显示"TUNE", 经过大约 5s,键盘上运行灯自动熄灭,自学习完成。

### 2.5 F730 工业风扇一体机旋钮调速及数码管显示说明

# 2.6 F730 工业风扇一体机电源切断开关使用说明

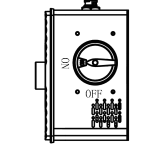

### 2.7 F730 工业风扇一体机数码管显示器键盘操作方式

参数显示模式分为 5 种:全菜单模式(--A--),用于显示所有功能码;用户自定义模 式(--U--),用于只显示用户通过 F11 组选择的功能码;非出厂值模式(--C--),用于只 显示与出厂值不同的功能码,故障信息显示模式(--E--),用于显示当前故障信息;版本 信息模式(--P--),用于显示软件及产品序列号。

键盘上电显示默认为 0 级第一个监视参数, 按下 ESC 键 Esc 进入 1 级菜单, 在 1 级 菜单中可以通过旋转键盘编码器 选择不同菜单模式。菜单模式选择操作流程如图

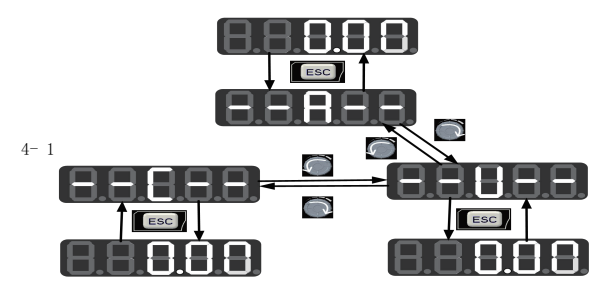

图 4- 1 菜单模式选择操作流程图

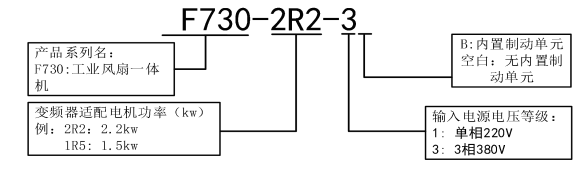

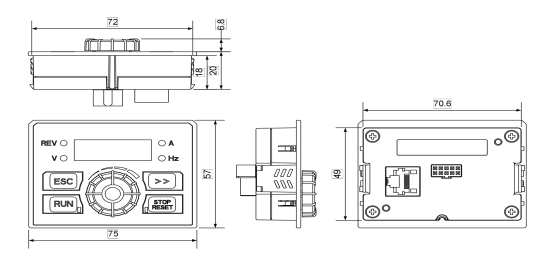

全菜单模式(--A--)

全菜单模式下,按 ENTER 键 进入 2 级菜单可以选择任意功能码。再通过 ENTER 键 进入 3 级菜单,可以查看或者修改功能码。除少量特殊功能码外,一般用户需要使用的功 能码都可以修改。

举例:全菜单模式下,从上电初始状态到将功能码 F03.28 的值改为 5.28 的整个操作 过程如下图。

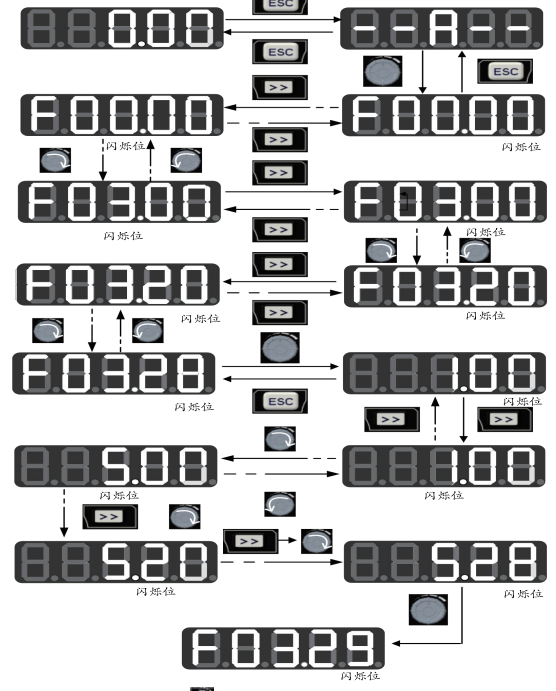

参数修改完成后按 ENTER 键 会保存参数 在 3 级菜单按 ESC 键 Ese 放弃修改参数。

#### 3.1 F730 工业风扇一体机键盘调试说明

#### 电机参数设定

查看电机铭牌,根据铭牌标注设定电机的额定功率(F01.01)、额定电压、额定电流、 额定频率、额定转速,同步机反电动势,如果反电动势未知,对于220V的电机,需设定为200.0, 对于 380V 的电机,需设定为 350.0)。

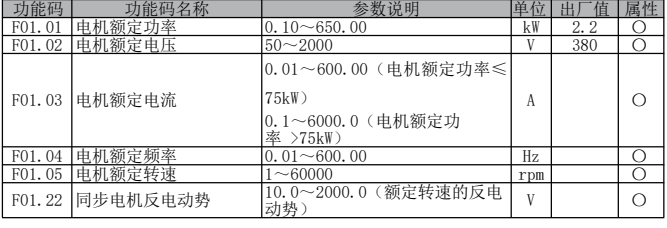

## 电机参数自学习

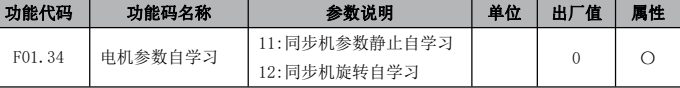

#### 判断电机运行方向

如果运行方向与设定方向相反,需要调换 UVW 中任意两相。

以上所有参数设定完成,即可正常运行。

自学习完成后设定 F00.02=1, 改为端子控制。

#### 设定其它相关参数

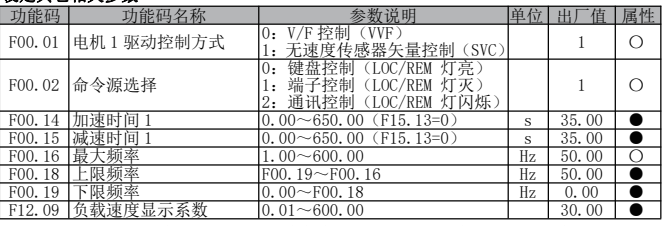

根据电机额定频率修改 F00.16 最大频率,F00.18 上限频率,一般设置为与电机额定

频率相等,根据需求设置 F00.14 加速时间、F00.15 减速时间

转速校正:计算 (电机额定转速 / 电机额定频率) 得到速度显示系数, 并将 F12.09 设置为计算所得值。

# 3.2 F730 工业风扇一体机调试流程

F730 工业风扇一体机调试流程

#### 上图所示流程图为完整调试流程,若之前已经完成过调试,且后续接的电机与之前调试 电机参数相同,则只需要进行标粗字体的流程。 3.3 故障/提示提示代码表

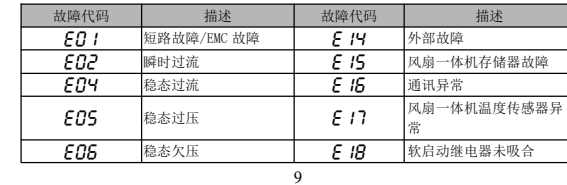

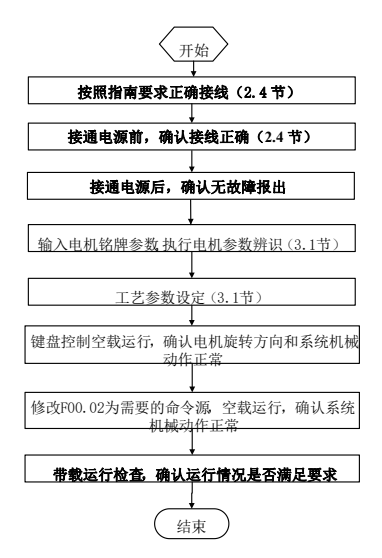

10

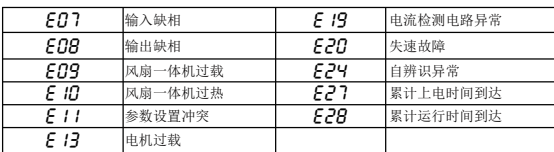

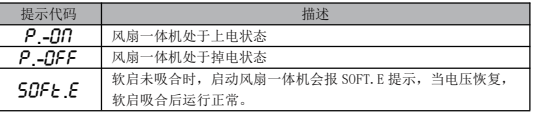